Cez odkaz "Univerzitné pracoviská" sa dostaneme na stránku "Univerzitná knižnica". Tu vstúpime do "Katalógy UK UPJŠ (VuFind)".

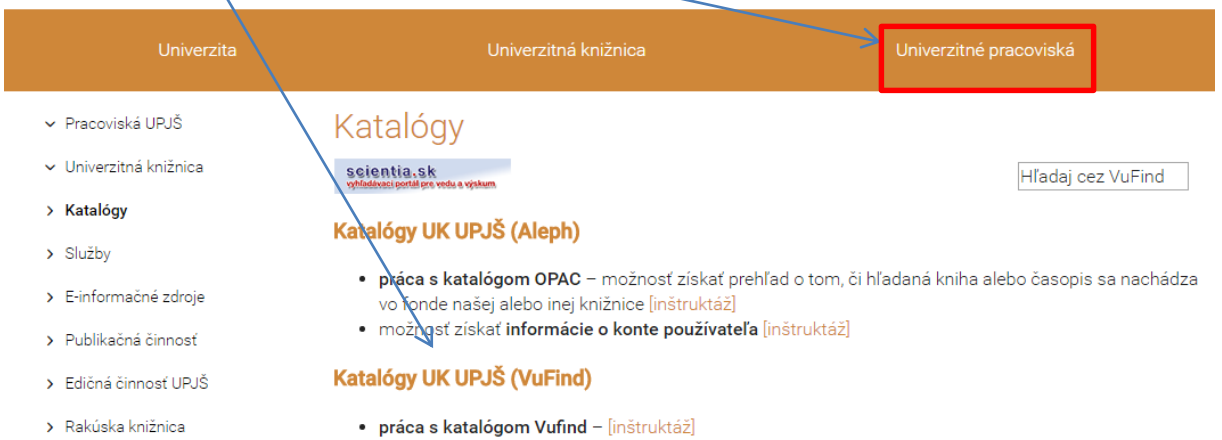

Na vyhľadávanie kníh použijeme vyhľadávacie okno. Pre kontrolu stavu nášho konta alebo pre rezervovanie kníh je potrebné sa prihlásiť.

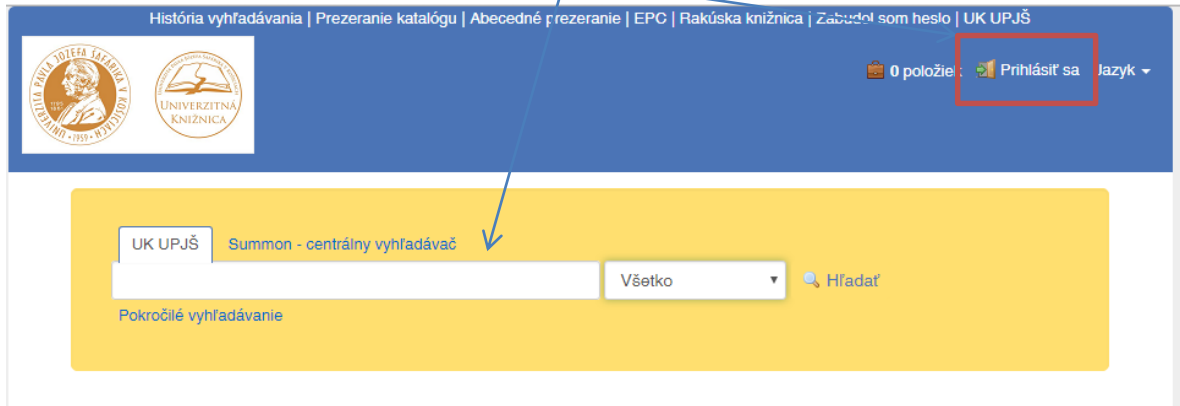

Po zadaní predmetu nášho hľadania ( názov, autor a pod. ) do vyhľadávacieho okna sa nám zobrazia všetky tituly, ktoré obsahujú predmet vyhľadávania, spolu s údajmi o ich dostupnosti (zelená – voľná, červená - požičaná). Pre jednoduchšie hľadanie môžeme využiť filter.

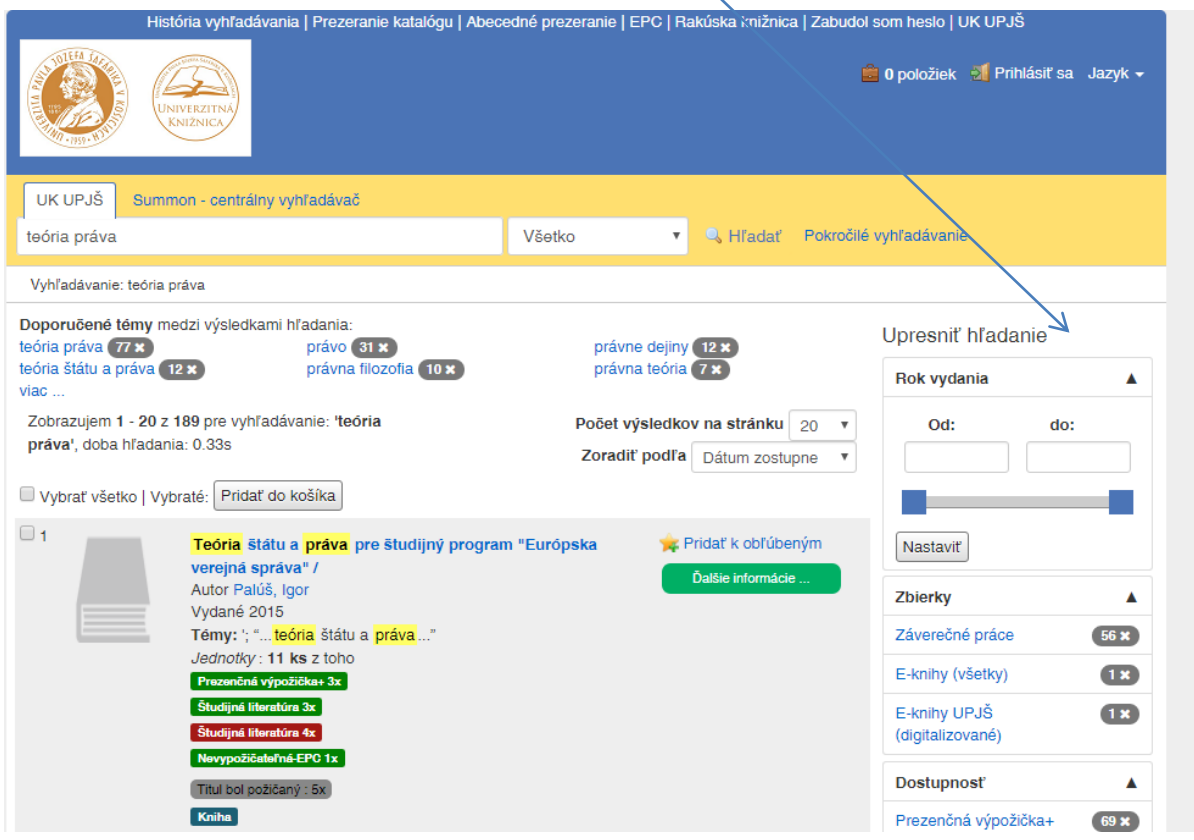

Po kliknutí na zvolený titul vidíme kde sa konkrétne tituly nachádzajú, dokedy sú požičané a kde sú umiestnené v študovni. Ak nie je žiadna kniha voľná , je možnosť si ju rezervovať.

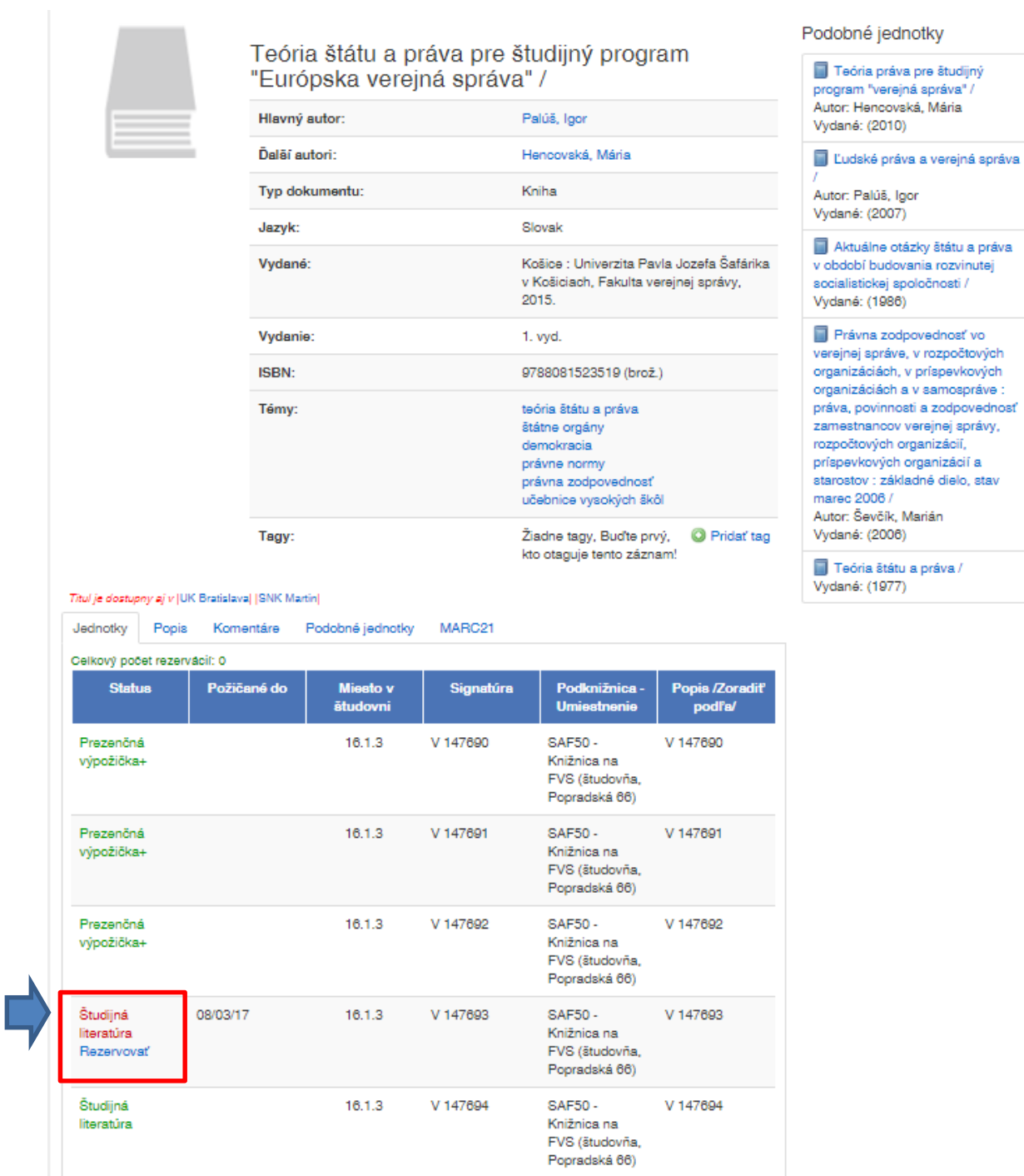